#### Intel® Server System P4000SC Family Quick Installation User's Guide

Thank you for buying an Intel® Server System. The following information will help you assemble your Intel® Server System and install components.

If you are not familiar with ESD [Electrostatic Discharge] procedures used during system integration, see the complete ESD procedures described in your *Service Guide*.

This guide and other supporting documents are located on the web at: http://www.intel.com/support.

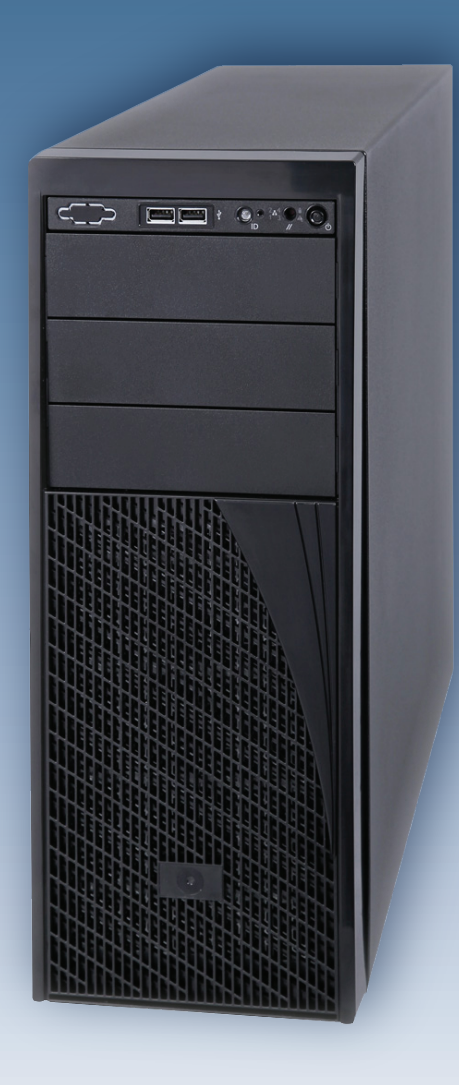

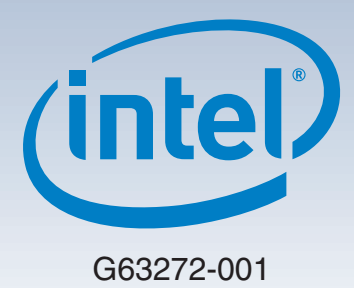

(This page is intentionally left blank.)

# **Table of Contents**

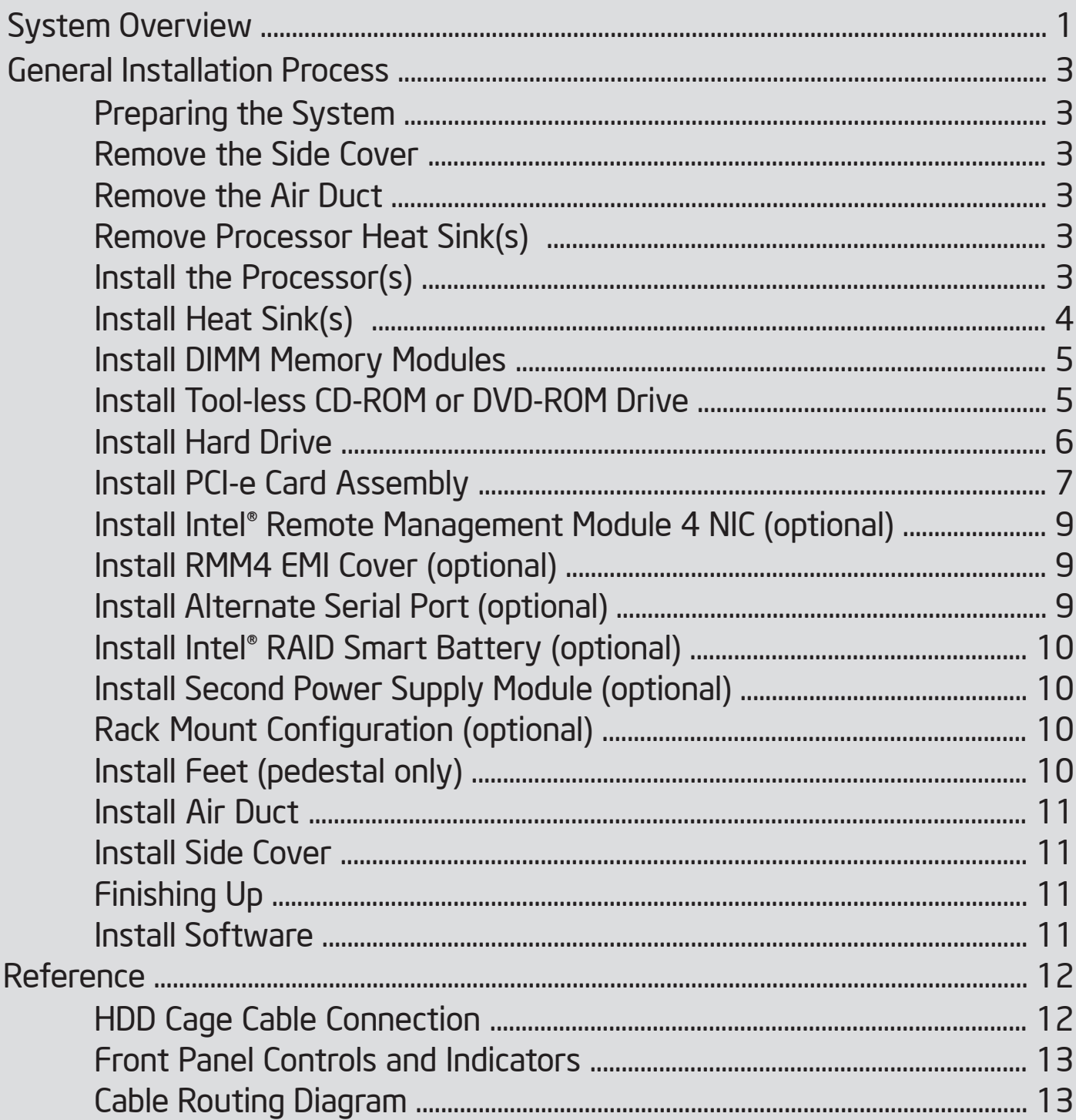

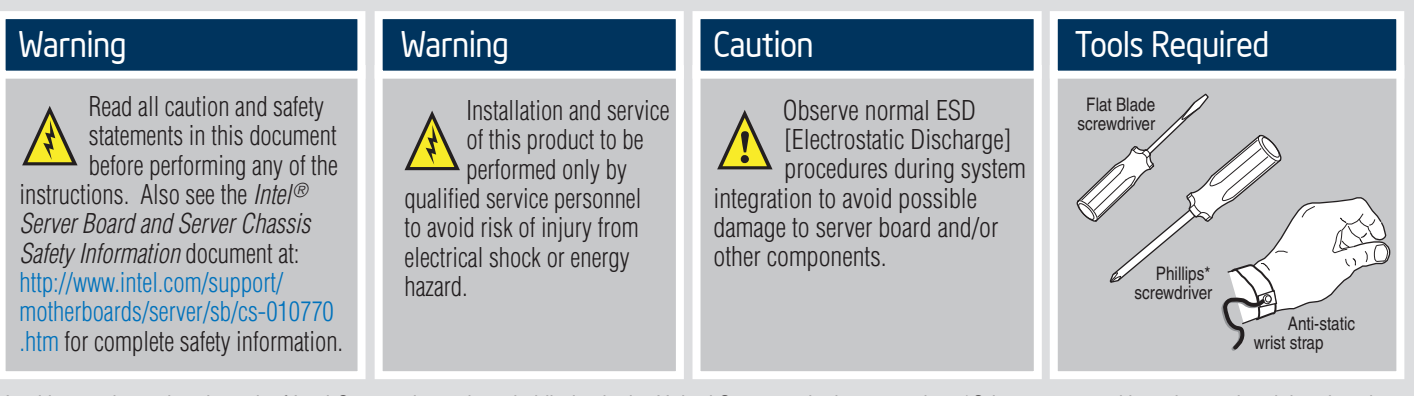

Intel is a registered trademark of Intel Corporation or its subsidiaries in the United States and other countries. \*Other names and brands may be claimed as the property of others. Copyright © 2012, Intel Corporation. All rights reserved.

#### **Intel® Server System P4000SC Family Product Configuration**

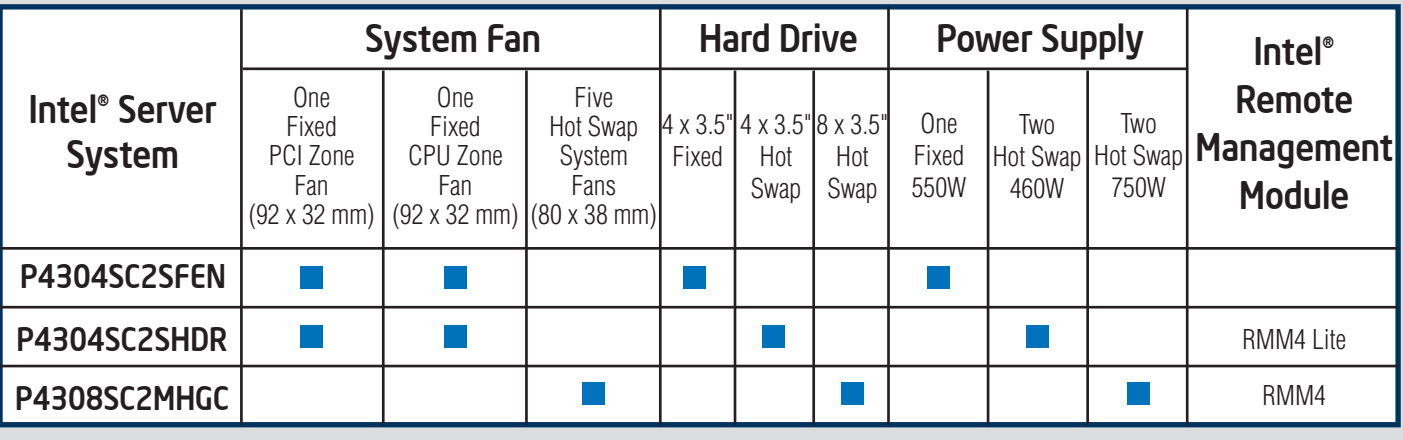

 $\blacksquare$  = Configuration Feature

#### Thermal Operation and Configuration Requirements

To keep the system operating within supported maximum thermal limits, the system must meet the following operating and configuration guidelines:

- Ambient in-let temperature cannot exceed 35º C and should not remain at this maximum level for long periods of time. Doing so may affect long term reliability of the system.
- The CPU-1 processor and CPU heatsink must be installed.
- DIMM Population on CPU-1: Install DIMMs in order; Channels A, B, and C. Start with 1st DIMM slot (blue) on each channel.
- DIMM Population on CPU-2: Install DIMMs in order; Channels D, E, and F. Start with 1st DIMM slot (blue) on each channel.
- All hard drive bays must be populated. Hard drive carriers either can be populated with a hard drive or supplied drive blank.
- The air duct must be installed at all times.
- In single power supply configurations, the second power supply bay must have the supplied filler blank installed at all times.
- The system top-cover must be installed at all times.

ii

#### System Overview

#### Intel® Server System P4304SC2SFEN

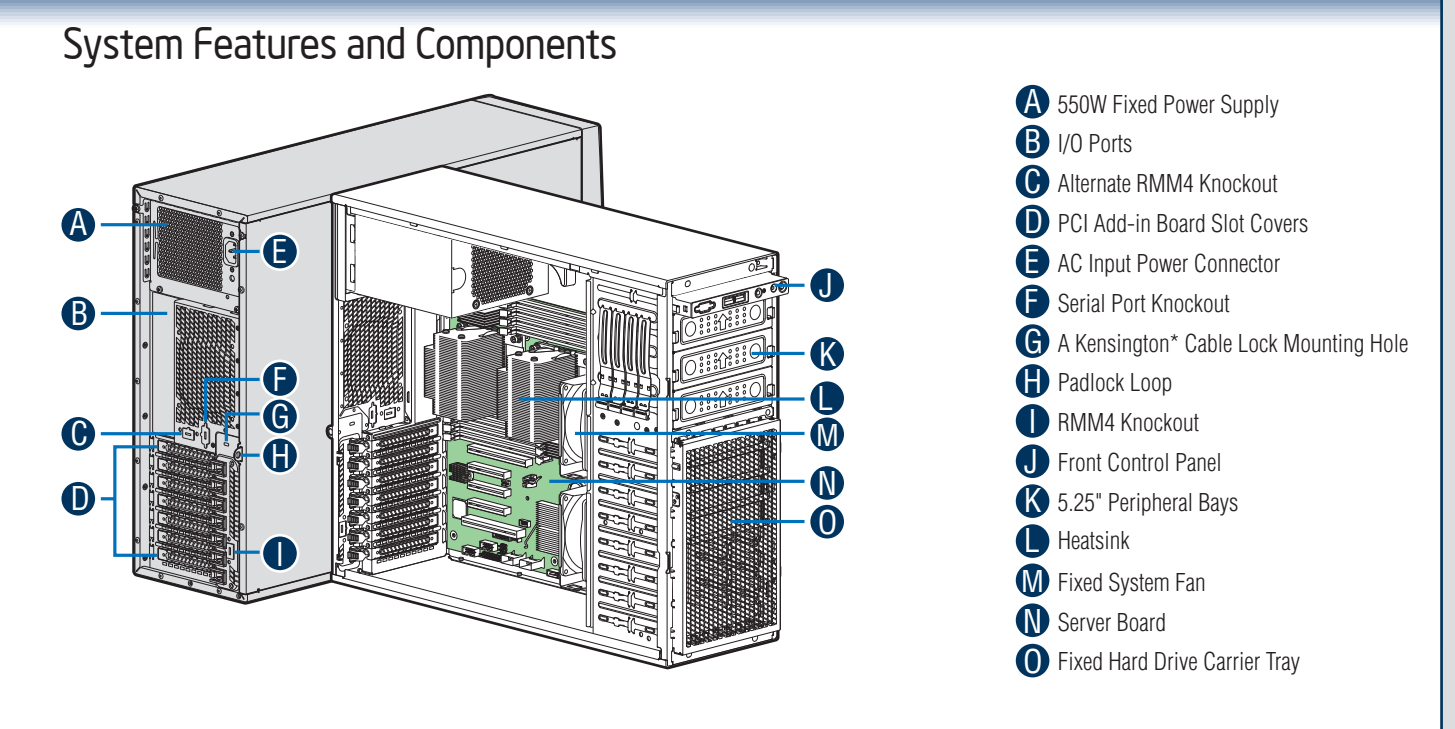

*NOTE: Airduct is not shown.*

#### Intel® Server System P4304SC2SHDR

#### System Features and Components B A F G H I C D E 0 K L M N P Q O

*NOTE: Airduct is not shown.*

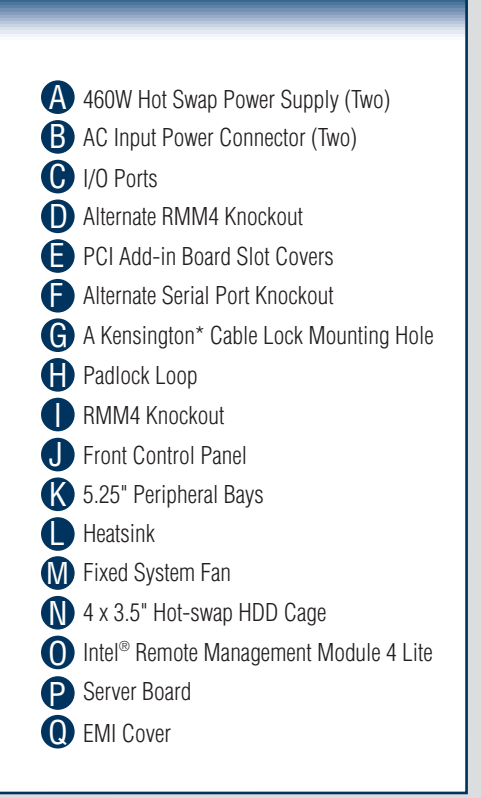

### System Overview

#### Intel® Server System P4308SC2MHGC

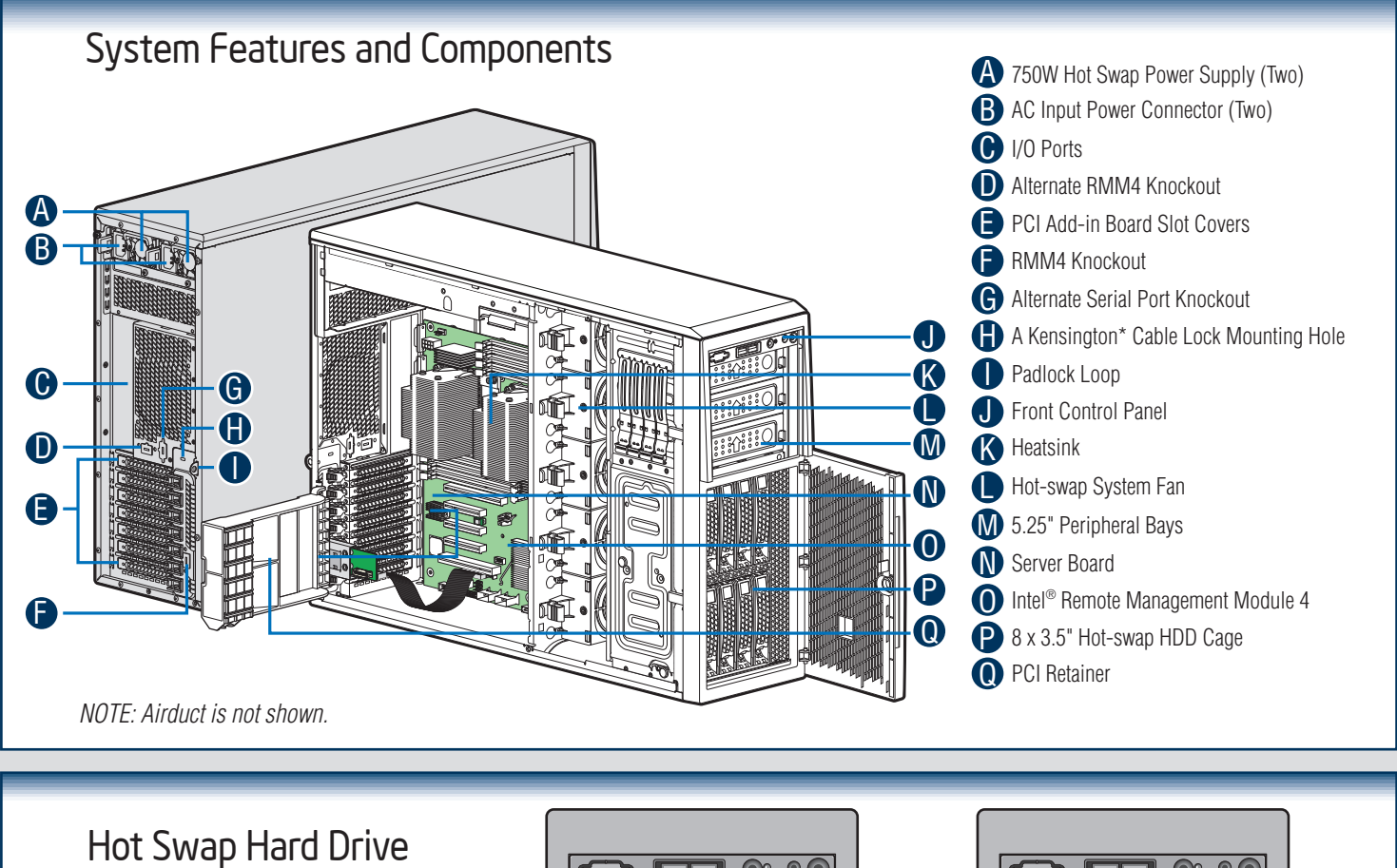

 $\bigodot$   $\Box$   $\circ \circ$  $\bigcirc$   $\Box$   $\circ$   $\circ$ Bay Options and HDD Numbering A 4 x 3.5" Hot-Swap Drive Cage **B** 8 x 3.5" Hot-Swap Drive Cage A  $3$   $2$  0 0  $5$   $3$  0  $6$ **7 6 6 5 4** 3 1 2 1 0 1 0 <u>1 ||2 3 ||2 3 ||2 3 ||2 3 ||2 3 ||</u>

The installation instructions in this section are for general components of Intel® Server System P4000SC family, but the illustrations are based on the Intel® Server System P4308SC2MHGC.

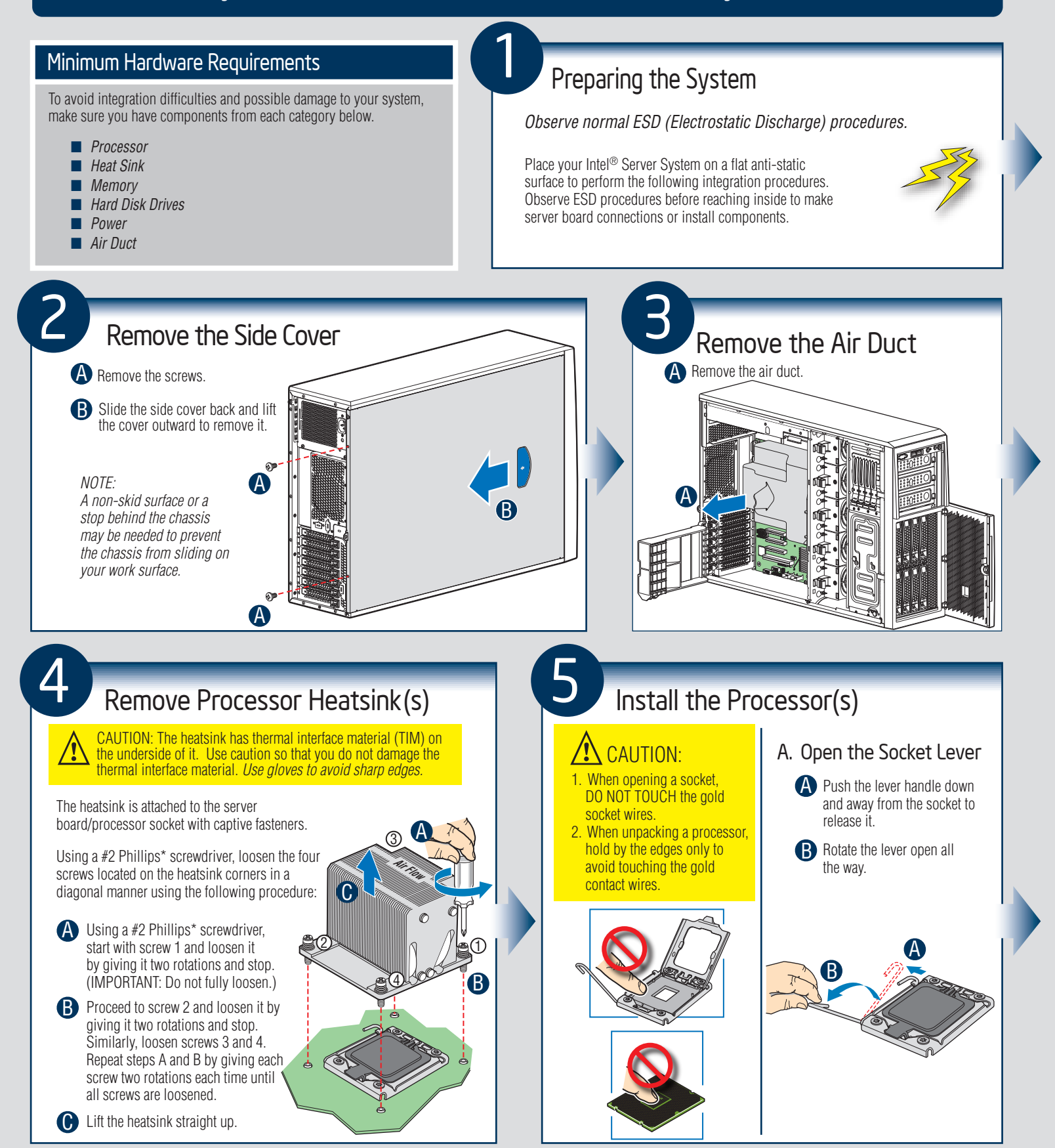

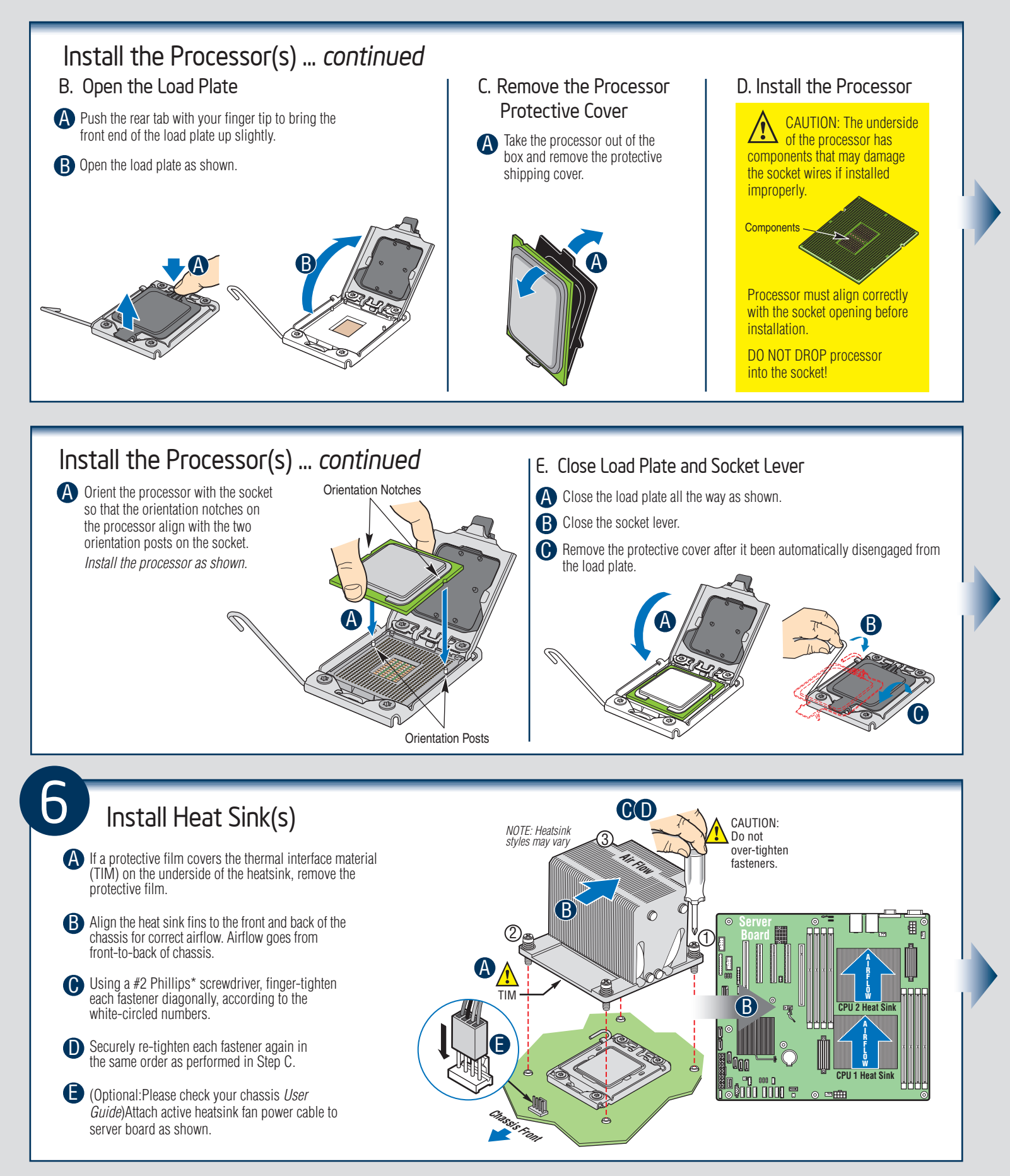

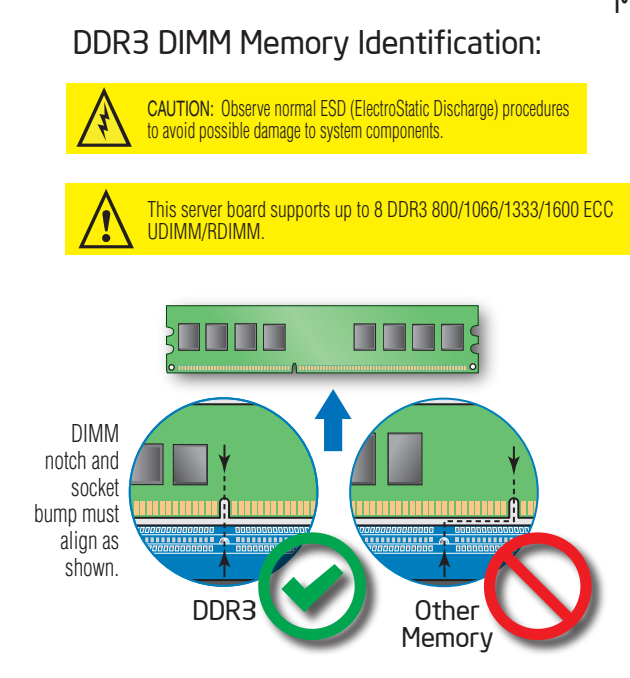

**Install DIMM Memory Modules** 

Memory Configurations and Population Order:  $\odot$  $\circledcirc$ 圉 חר  $\overline{\mathbb{R}}$  if CPU 2 Socket M  $\sqrt{6}$ **DIMM D1 E1 F1 F2** ЩШ  $\sqrt{\frac{1}{10}}$  DIMM **C2 C1 B1 A1** DII IIII T ⊙ 甲田

Memory Type:

Minimum of one 1GB, DDR3 800/1066/1333/1600 MHz ECC UDIMM/RDIMM. *NOTE: For additional memory configurations, see the Techinical Product Specification for Intel® Server Board S2400SC at:*

*http://www.intel.com/support/motherboards/server*

*Memory sizing and configuration is supported only for qualified DIMMs approved by Intel®. For a list of supported memory, see the tested memory list at: http://serverconfigurator.intel.com/default.aspx*

#### Install DIMM Memory Modules *... Continued*

#### To Install DIMMs:

**A** Open both DIMM socket levers.

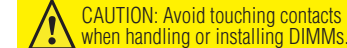

**B** Note location of alignment notch.

C Insert DIMM making sure the connector edge of the DIMM aligns correctly with the slot.

- **D** Push down firmly on the DIMM until it snaps into place and both levers close.
- E IMPORTANT! Visually check that each latch is fully closed and correctly engaged with each DIMM edge slot.

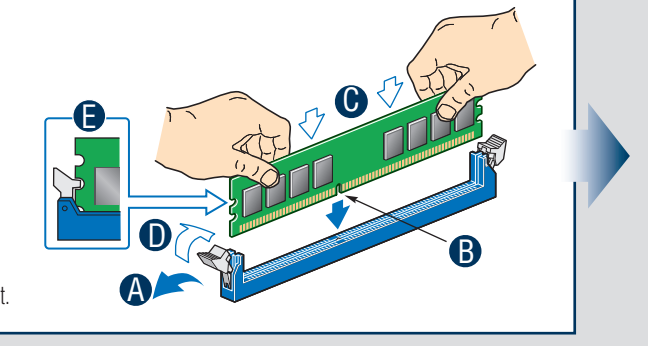

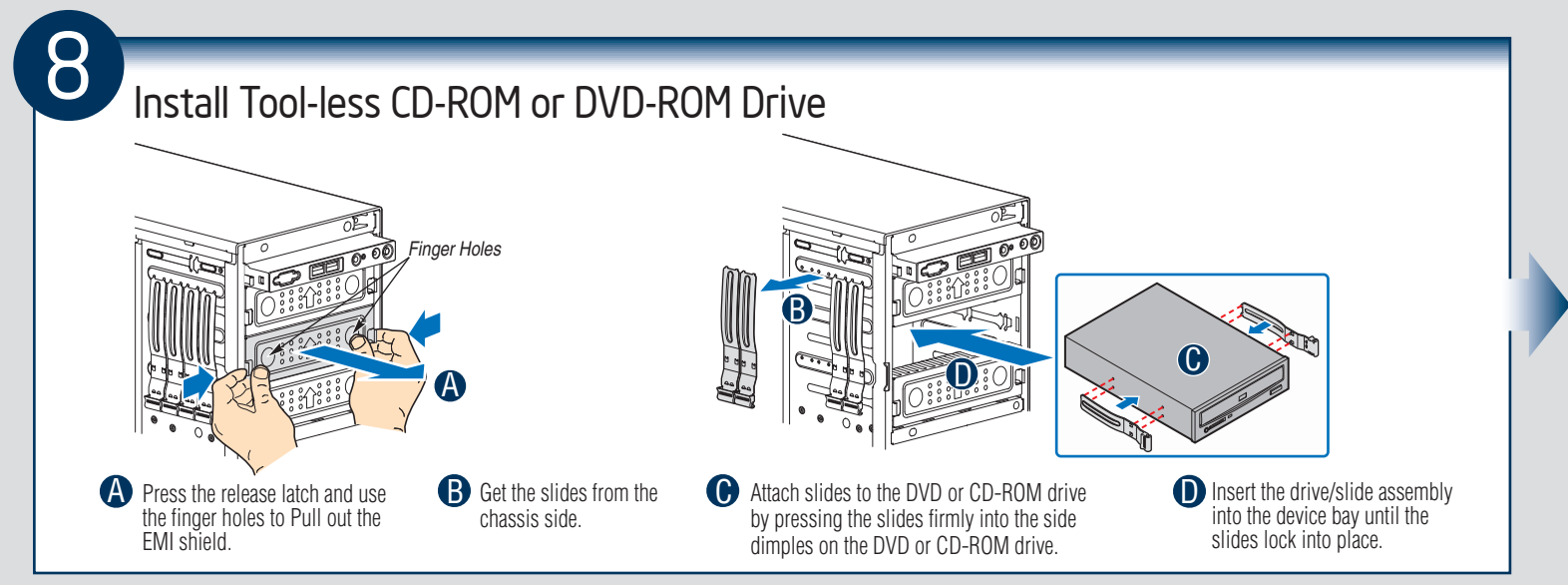

 $-5 -$ 

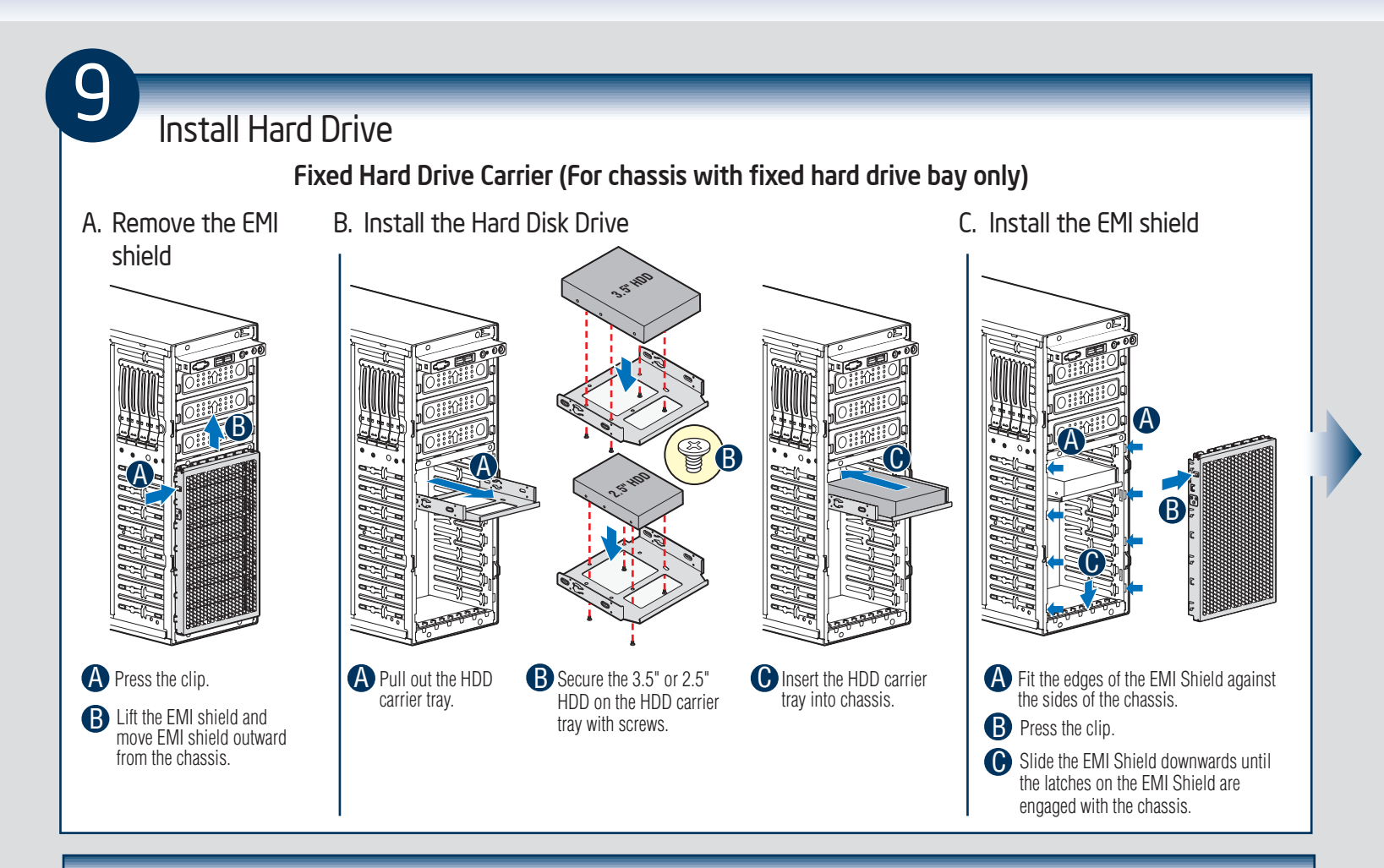

#### Install Hard Drive ... *Continued*

3.5" Hot-Swap Hard Drive Carrier (For system with 3.5" hot-swap hard drive bay only)

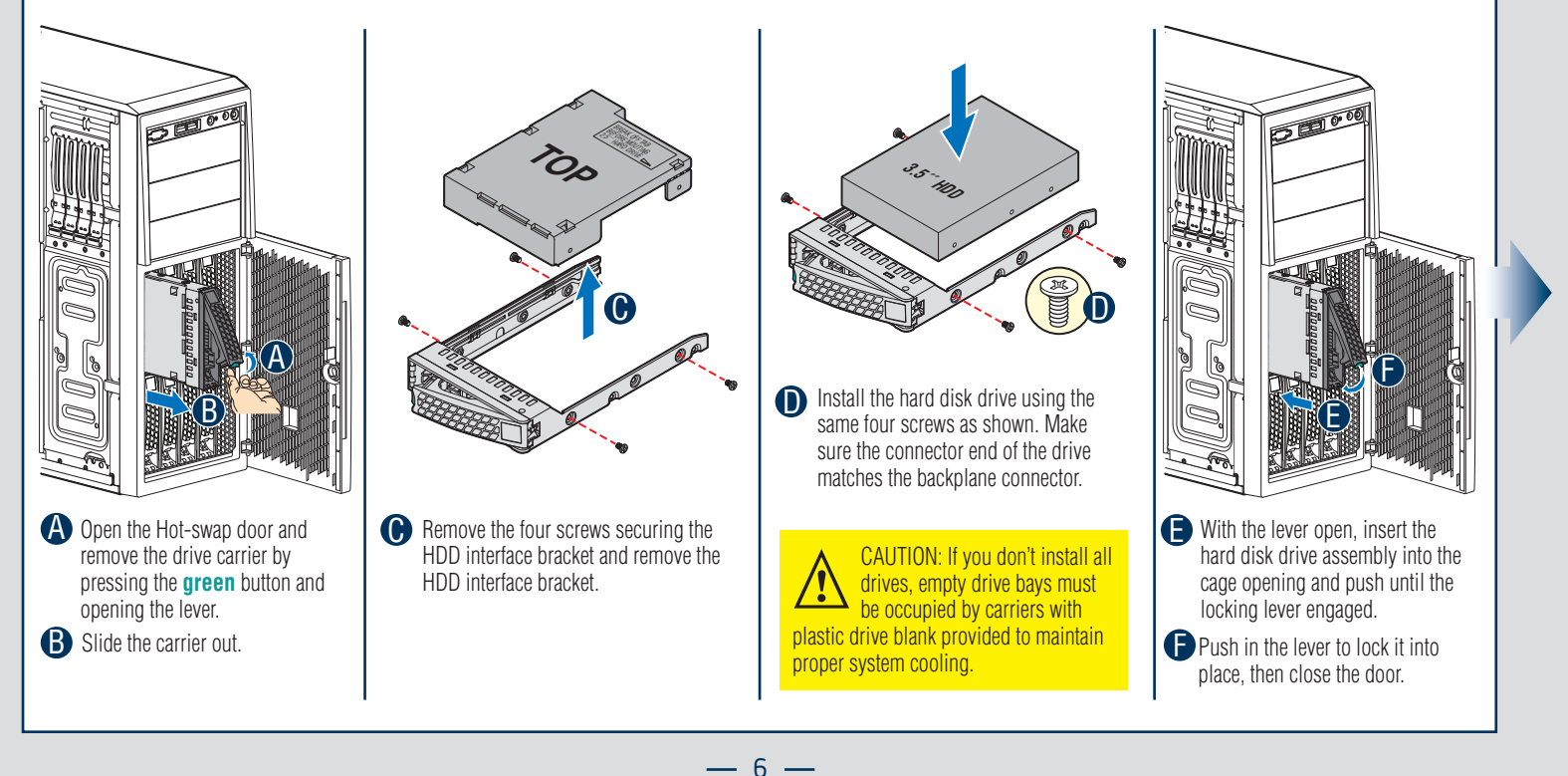

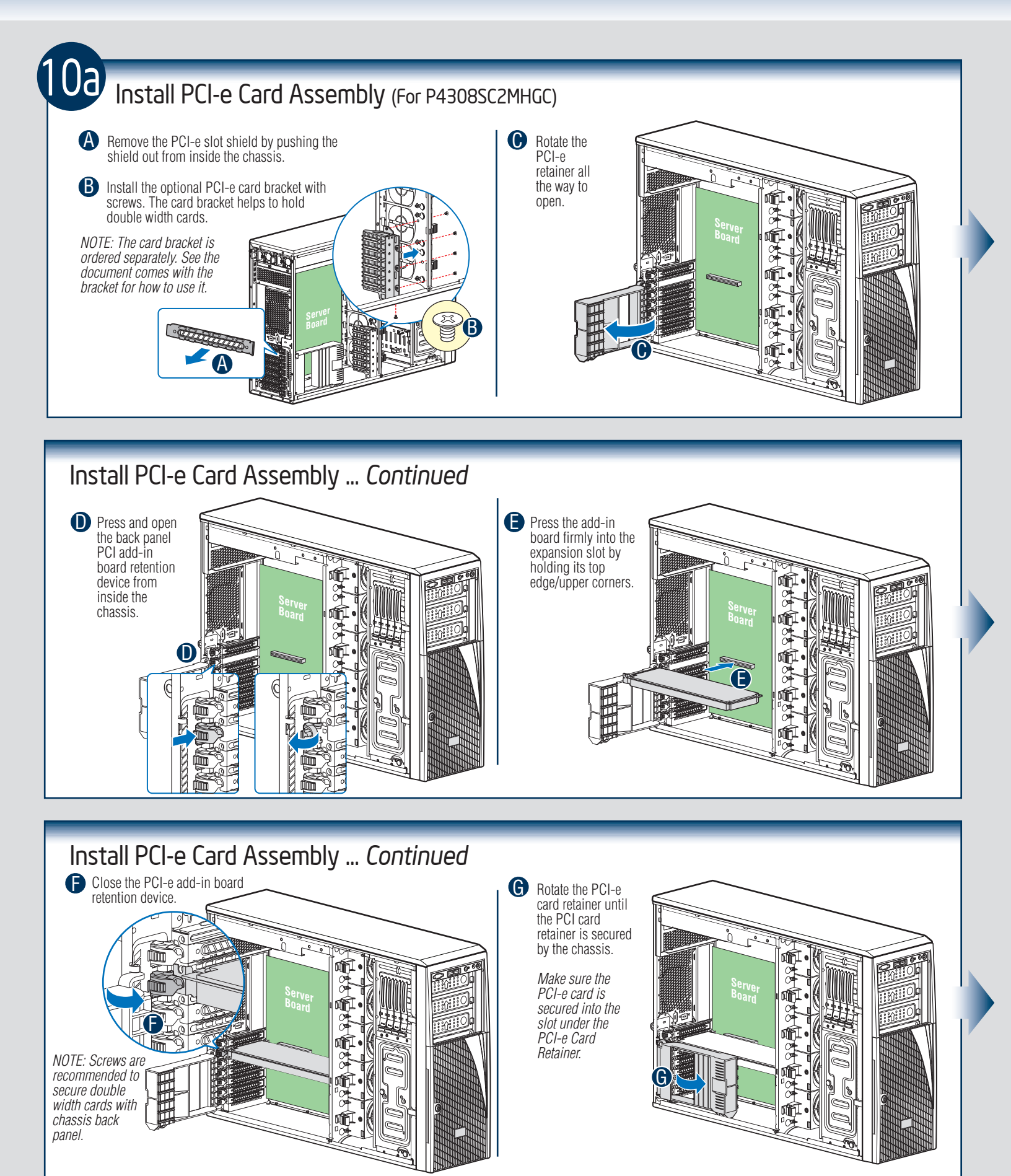

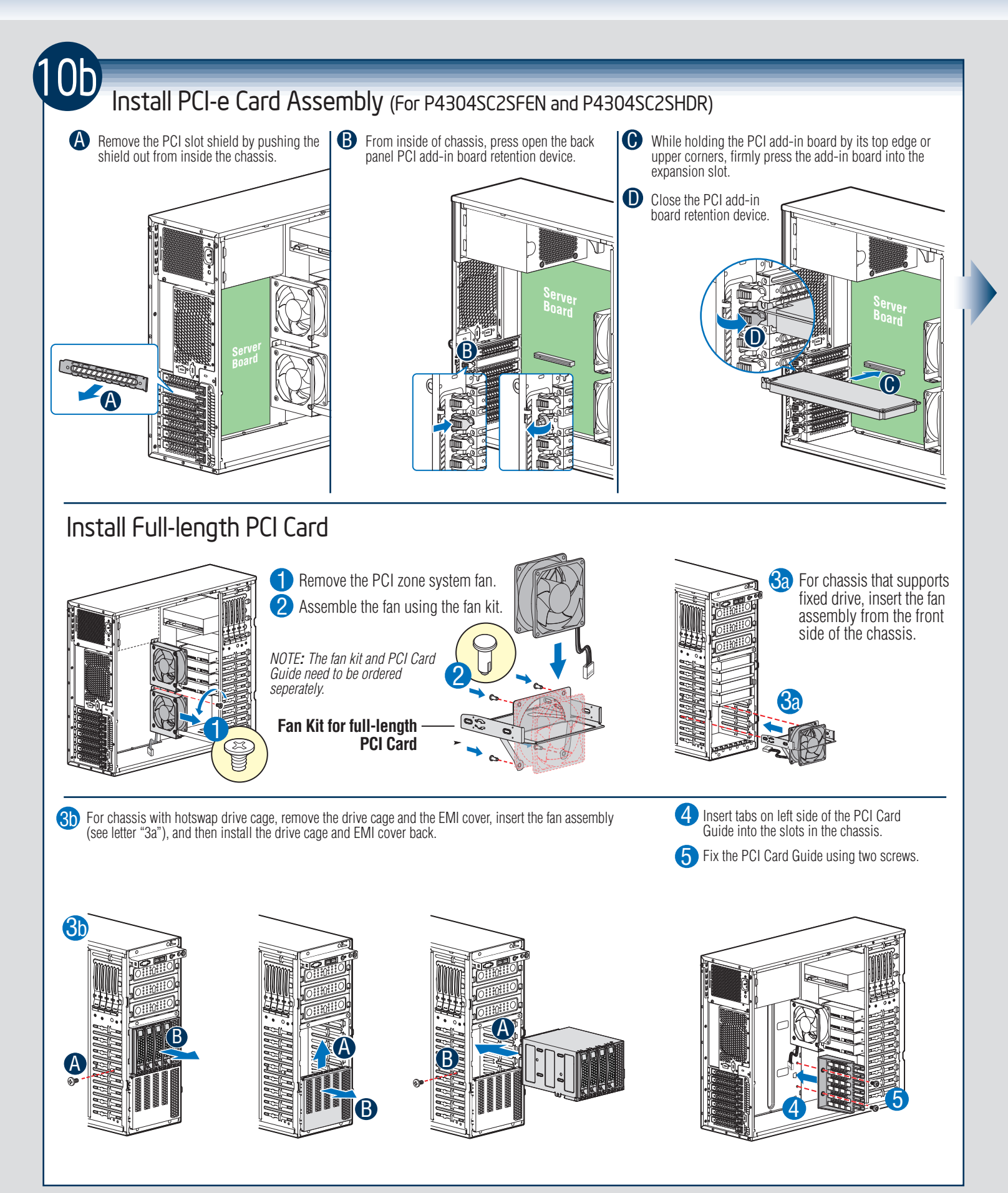

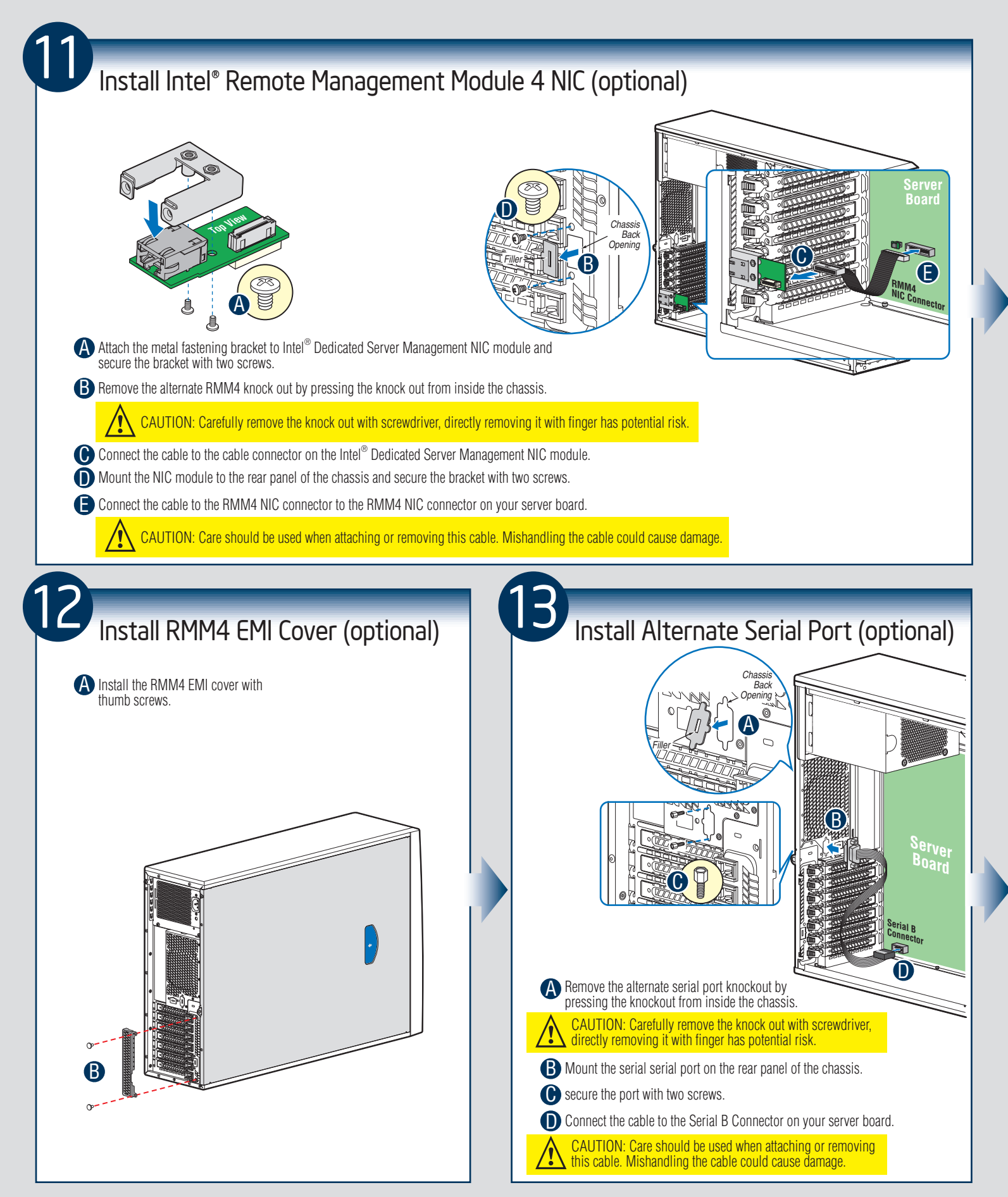

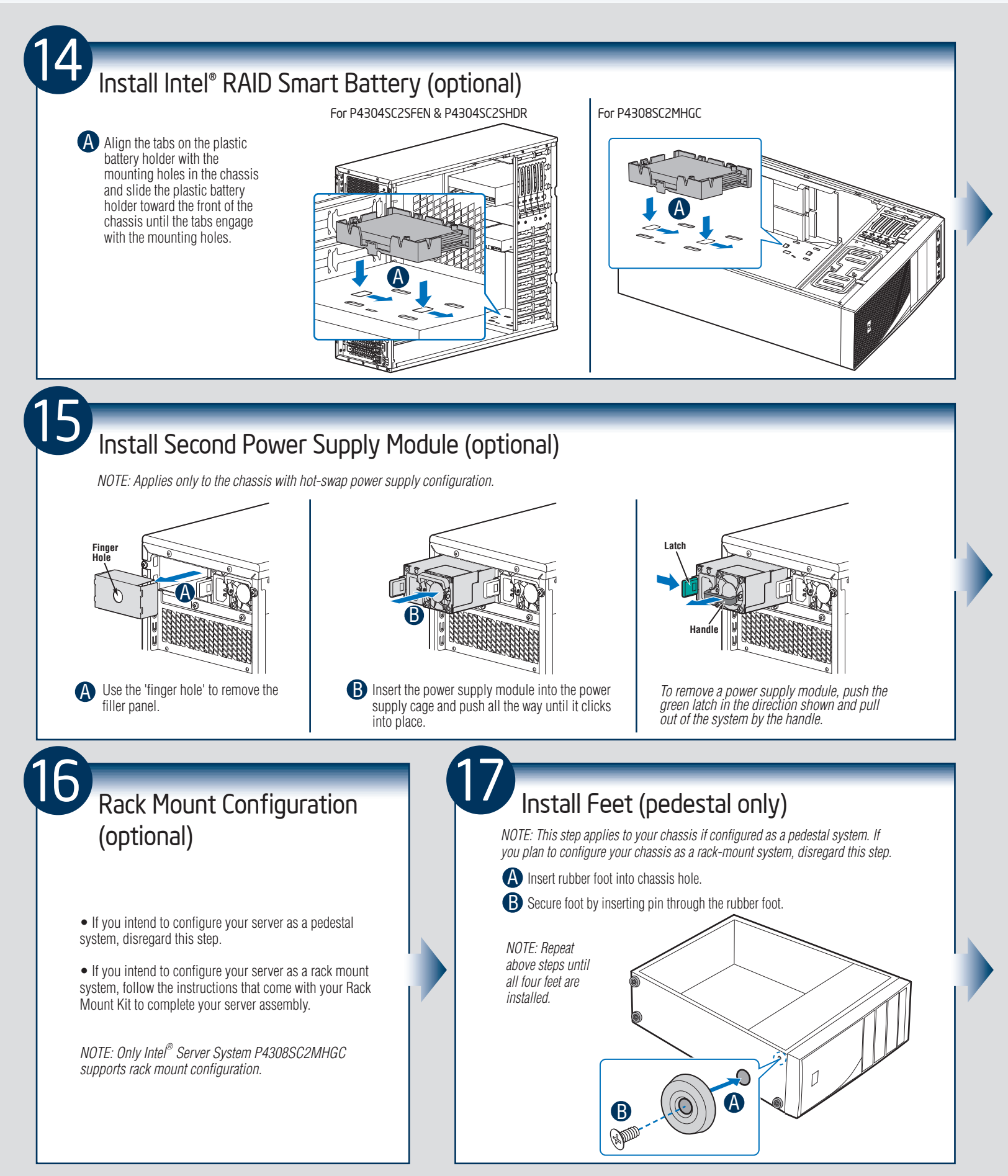

 $-10-$ 

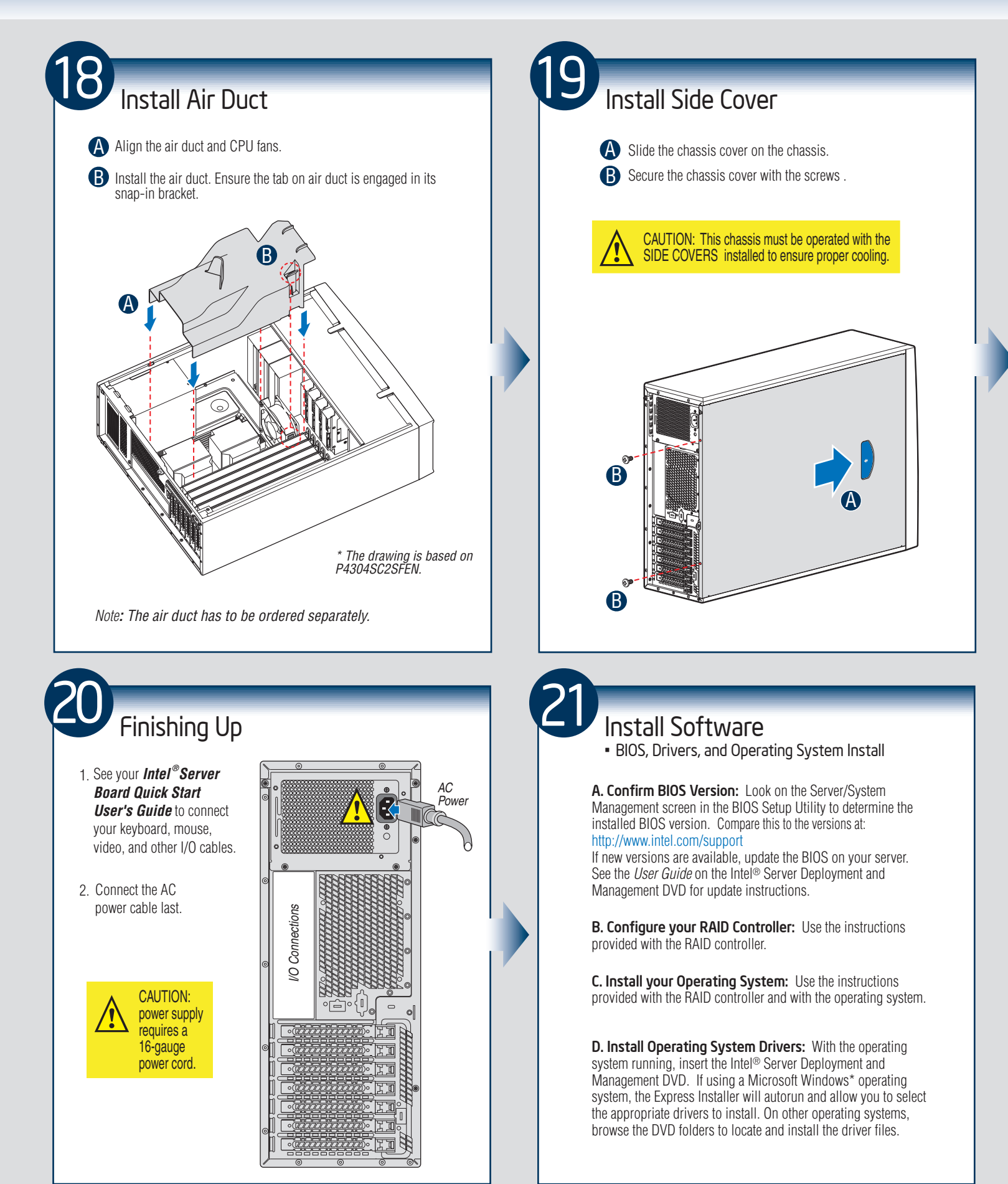

### Reference

#### HDD Cage Cable Connection

*NOTE: Refer to the documents which come with your server board and/or RAID controller card for instructions on connecting backplane cables to your server board or RAID controller card.*

# **4 x 3.5" HDD Cage 8 x 3.5" HDD Cage** A B **HDD0 HDD1 HDD2 HDD3** ◎ C D

 $\bigwedge$  Connect the I<sup>2</sup>C cable to I<sup>2</sup>C\_IN connector on backplane.

**B** Connect the SATA data cables.

C Connect power cable.

**D** Connect SGPIO cable.

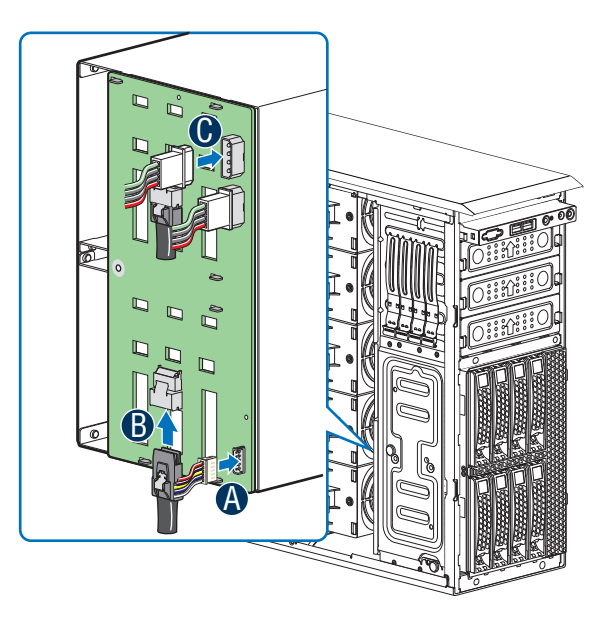

 $\triangle$  Connect the I<sup>2</sup>C cable to I<sup>2</sup>C connector on backplane.

- **B** Connect Mini SAS data cables.
- Connect two power cables.

### Reference

#### Front Panel Controls and Indicators

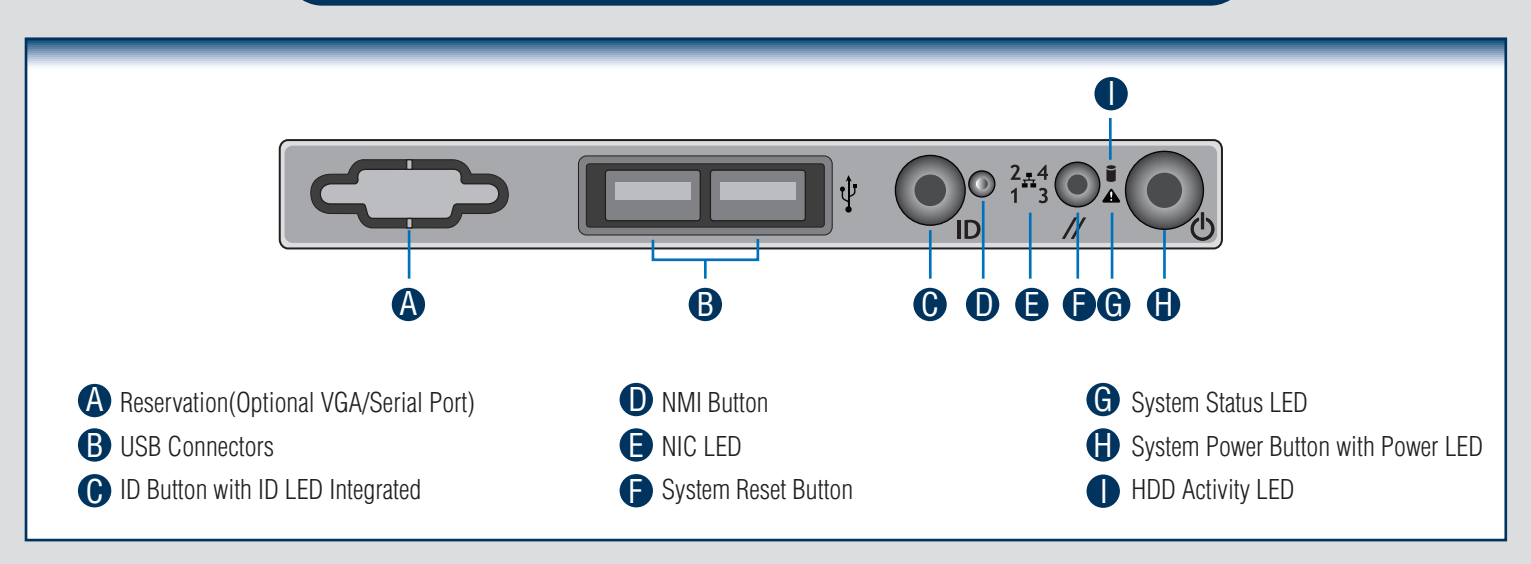

#### Cable Routing Diagram

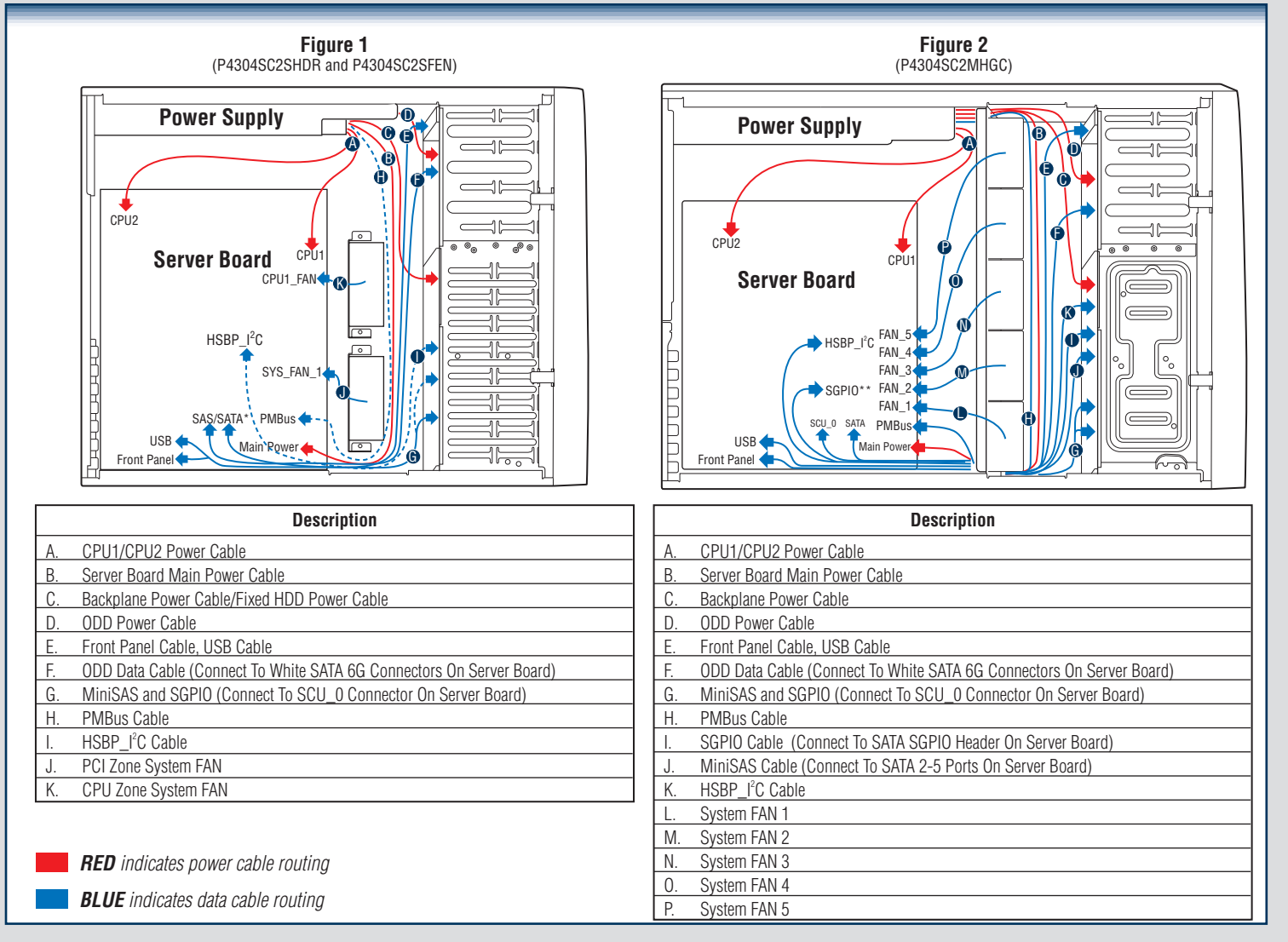

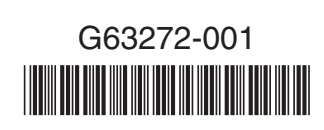